ZH

GXV3370不预设对医院,执法机构,医疗中心(急 救服务)以及各种紧急服务的紧急通话服务。用户必 须自行设定紧急通话功能。用户必须自行购买SIP兼 容的网络电话服务,正确地设定GXV3370使用该服 务,并定期测试您的配置以确保GXV3370如预期工 作,否则请购买传统无线或有线电话服务来拨打紧急 通话。

Grandstream Networks 公司的GXV3370不支持紧 急通话服务。Grandstream Networks公司、其管理 者和员工以及其相关机构对此所造成的任何索赔、损 失或者损害都不负有任何法律追究责任。在此,您将 无权对任何以及所有由于无法通过GXV3370拨打紧 急电话以及没有遵照前段文字描述而造成紧急通话失 败的事件提出诉讼。

## **注意事项:**

警**告:**请不要在设备启动未完成的时候或设备的软件升级过程中断开电 源。如上所述的操作会导致话机本身的程序损坏,进而造成设备无法启 动。

**警告:**请使用设备包装中的电源。使用其他没有经过认证的替代电源适配 器有可能对设备造成损害。

**设备包装清单:**

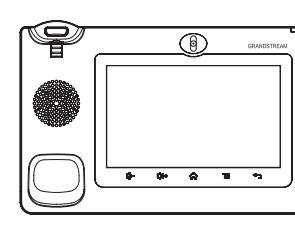

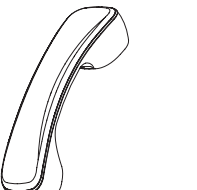

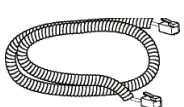

GXV3370话机(1台) 电话手柄(1个) 手柄连线(1根)

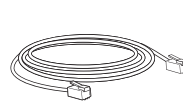

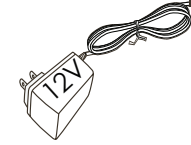

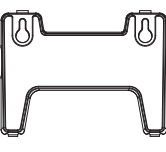

网线 (1根) 电源适配器 (1个)

墙体支架 (1个)

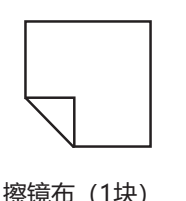

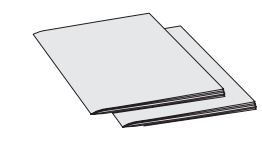

快速安装手册(1本)/ GPL许可证 (1本)

### **产品概览:**

GXV3370视频电话代表着现代互联网时代个性化多媒体语音通信技术的未 来。它采用Android™操作系统,拥有16个独立的SIP帐号,是集多平台视 频会议高级功能的通信解决方案。GXV3370拥有7英寸1024×600像素的超 大多点触控电容屏,百万像素CMOS摄像头,双千兆网口,集成PoE/PoE+ 、Wi-Fi以及蓝牙, Android™ 7.0系统。 GXV3370集成的实时视频会议技术 带给用户前所未有的操作体验,可以满足全球企业通信发展的需求。

#### **安装电话:**

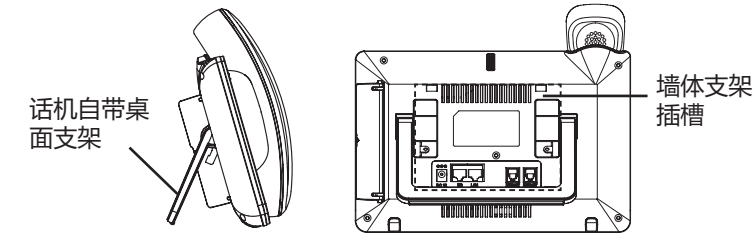

## **安装电话墙体支架:**

- 1. 将墙体支架插入电话背面的支架插槽中;
- 2. 通过墙孔将电话固定在墙上;
- 3. 如下图所示, 将话机手柄槽下方的扣机零件取出;
- 4. 将该零件倒转, 然后重新插入原处。此时零件凸出处在外, 当电话使用墙 体支架固定在墙上时,手柄可以垂直地稳定扣入手柄槽中,不会滑落。

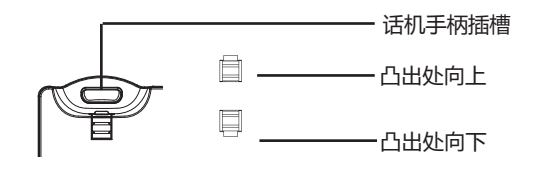

# **使用电话桌面支架:**

GXV3370话机上自带桌面支架。使用时,将话机背面桌面支架拉出,并且调 整支架角度以保持话机平稳。

### **电话的连接:**

- 1. 用手柄连线连接电话手柄和电话主机;
- 2. 用网线连接电话的网络接口和外部网络接口(如:集线器或交换机上的 RJ-45网络接口);
- 3. 用12V电源适配器连接电话电源接口和交流电源插座。如果在第二步中使 用了PoE交换机,可忽略此步骤;
- 4. 电话屏幕将会显示设备启动或固件升级信息。请耐心等待至主画面显示;
- 5. 话机启动后,用户可以在主菜单或WEB浏览器进一步设置静态IP, DHCP 等其他 配置,从而获得网络连接。

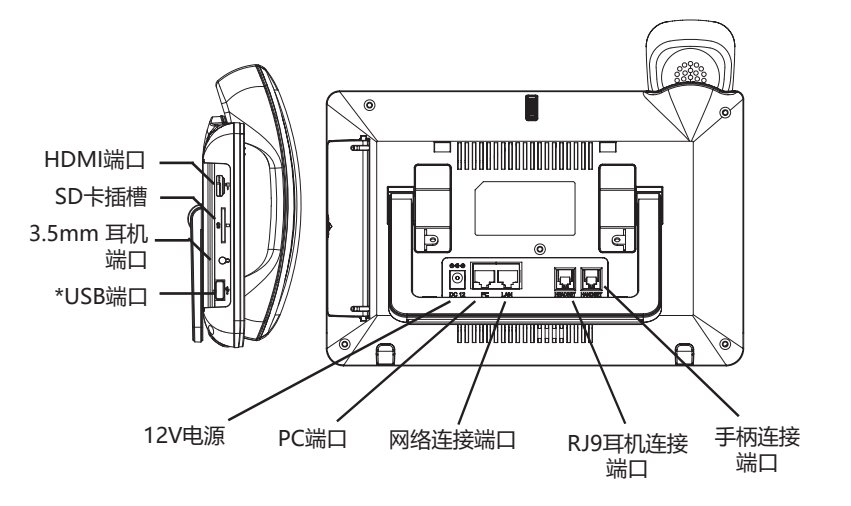

\*USB端口功能仅在使用电源适配器或者PoE+供电时生效。

### **使用GXV3370按键:**

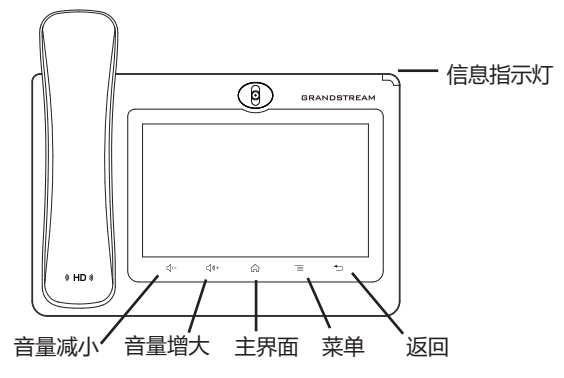

1. 按下"音量减小""音量增大"按键调整话机音量 。

- 2. 点击主屏幕键返回默认待机界面, 或长按主屏幕键2秒钟抓取屏幕截图。
- 3. 点击菜单键进入话机显示设置页面, 可进行桌面编辑和进程管理, 或长按 菜单键2秒钟直接进入进程管理界面 。

4. 按下"返回"按键, 话机将回到上一级菜单。

#### **电话的配置:**

#### **通过WEB浏览器配置GXV3370:**

- 1. 请确保电话与电源, 电话与网络已正确连接。
- 2. 点击设置→关于→网络状态查看电话IP地址。
- 3. 在电脑浏览器中输入话机的IP地址。请参见下页中图片 。
- 4. 默认管理员的用户名是"admin", 密码是"admin"; 默认终端用户的 用户名是"user", 密码是"123"。
- 5. 打开web界面 → 帐号, 选择帐号1/2/3.../16, 配置帐号名称、SIP服务 器、用户ID、认证ID和认证密码等信息以注册帐号。

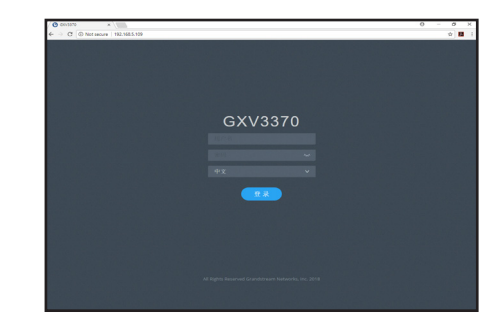

#### **通过触摸屏配置GXV3370:**

1. 请确保电话已正常启动,并且显示空闲状态。

- 2. 进入设置→高级→帐号设置, 点击某个帐号, 配置其帐号名称、SIP服务 器、用户ID、认证ID和认证密码等信息以注册帐号。帐号注册成功后,拨 号界面会如下图所示。
- 3. 根据菜单选项可以对电话进行其他设置。例如,在GXV3370上设置静态 IP,可以通过LCD界面→设置→网络→以太网设置进行配置。
- 4. 如有其它需要的设置, 请联系您的服务提供商。

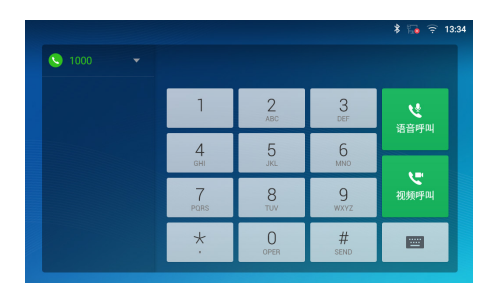

欲获取详细的话机使用信息,请在以下链接中下载GXV3370用户手册。 http://www.grandstream.com/support